# Bonjour - detectieconfiguratie op 200/300 Series beheerde Switches  $\overline{\phantom{a}}$

# Doel

Bonjour is een service discovery protocol dat de automatische detectie van apparaten en services op IP-netwerken mogelijk maakt. Wanneer Bonjour is ingeschakeld op de switch, zendt de switch bonjour-detectieprotocolpakketten uit naar direct aangesloten IP-subnetten. Hierdoor kan de switch reclame maken voor de diensten die hij aanbiedt. Bonjour is nuttig omdat het de switch om door netwerkbeheersystemen of andere derdetoepassingen toelaat worden ontdekt.

In dit document wordt uitgelegd hoe u Bonjour - Discovery kunt inschakelen op de 200/300 Series beheerde Switches.

### Toepasselijke apparaten

·SF/SG 200 en SF/SG 300 Series beheerde Switches

### **Softwareversie**

•1.3.0.62

## Ontdekking - Bonjour

Stap 1. Log in op het web configuratie hulpprogramma en kies Beheer > Discovery - Bonjour . De pagina Discovery - Bonjour wordt geopend:

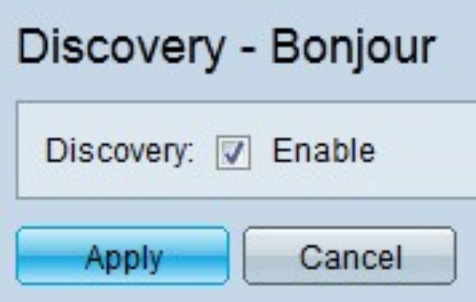

Stap 2. Selecteer Inschakelen in het veld Detectie om bonjour-detectie op de switch wereldwijd mogelijk te maken.

Opmerking: standaard is Bonjour ingeschakeld voor alle interfaces die lid zijn van het beheer VLAN.

Stap 3. Klik op Apply (Toepassen).

#### Over deze vertaling

Cisco heeft dit document vertaald via een combinatie van machine- en menselijke technologie om onze gebruikers wereldwijd ondersteuningscontent te bieden in hun eigen taal. Houd er rekening mee dat zelfs de beste machinevertaling niet net zo nauwkeurig is als die van een professionele vertaler. Cisco Systems, Inc. is niet aansprakelijk voor de nauwkeurigheid van deze vertalingen en raadt aan altijd het oorspronkelijke Engelstalige document (link) te raadplegen.